## Add Journal Entry - SKY Ledger

**Note:** A Company Admin will have to turn on this ability in SKY Admin per user.

Last Modified on 10/24/2022 7:18 am CDT

Create a manual Journal Entry in the ledger by selecting the blue**+ Add Entry** button once drilled into an account.

 $\leftarrow$  Back Accounts > 1010-00 Balance<br>\$1,237,562.43 Beginning Balance<br>\$1.184.861.02 Debit<br>\$77,588.46 Credit<br>\$24,887.05 <sup>8</sup> Checking Account - 1st National (1010-00) Filtered to Current Fiscal Month Q Search. Date Debit Fiscal<br>Month General Credit Balance Description Ref/Check # Entry #<br>11389 罰 123456 03/17/2022  $\overline{12}$  $$0.00$ \$75.00  $\overline{a}$  $$1,237,562.43 -$ Debit Date Vendor Ref/Check # Credit Balance Description <sub>Entry #</sub><br>11387 01/07/2022  $\overline{12}$ Miscellaneous 12345 \$50.00  $$1,237,637.43$  - $$0.00$ 

1. Choose *General* or *Vendor* as the type of entry. If*Vendor* is selected, choose the*Vendor* from the drop-down and optionally select *Prepay*. Adjust the *Entry Date* if needed and key in a*Ref/Check #*. If needed, indicate if this should be a *Future Journal Entry* or should *Reverse Next Month*.

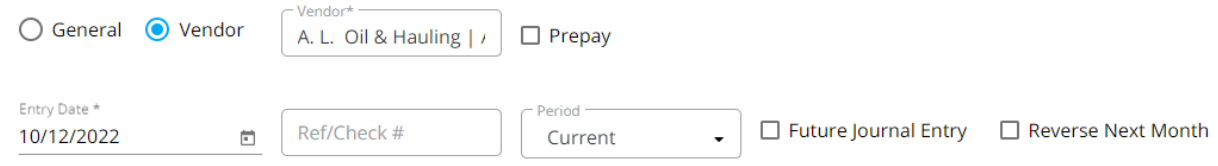

2. Choose a *Split ID* from the drop-down if applicable. These Split IDs must first be set up in Agvance. Indicate if *Debit* or *Credit*, enter the amount, and select**Apply**. If not selecting a Split ID, choose*Accounts*from the dropdowns, enter the *Debit*/*Credit* amounts, and optionally enter a *Comment*. Check the *Show Quantity* option to include quantities in the transaction. Additional accounts can be added to the transaction by selecting **Add Account**.

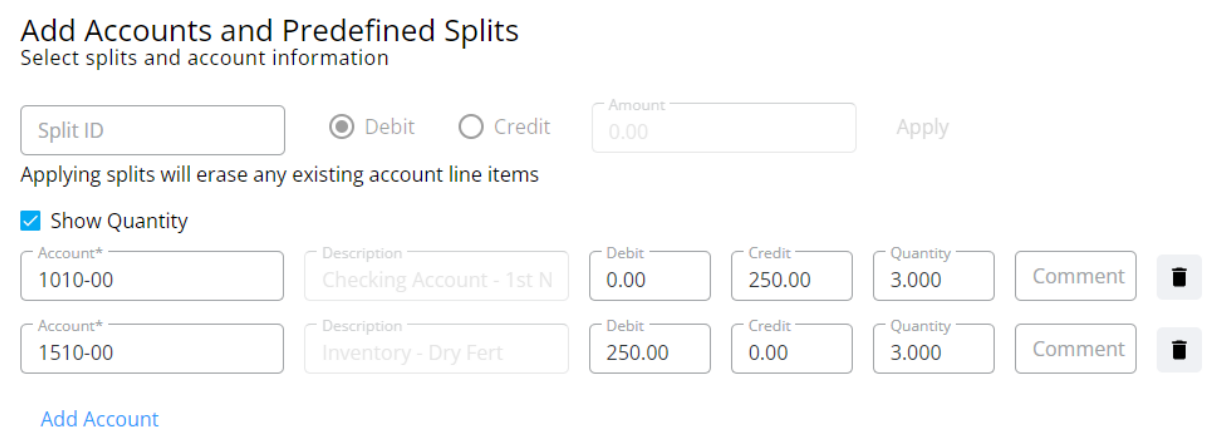

3. The JE Description field is optional.

## Description<br>Optional

JE Description //

4. Review the *Total Debit*, *Total Credit*, and*Difference* between the two at the bottom of the screen to ensure

accuracy.

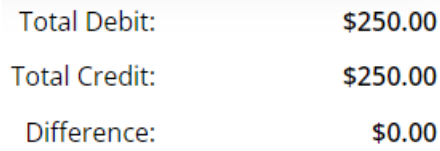

5. Select **Post and Start New** to create a new Journal Entry or **Post Entry** to post this entry and return to the *Accounts* screen. Choose **Cancel** to return to the *Accounts* screen without posting.

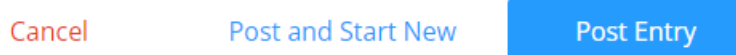